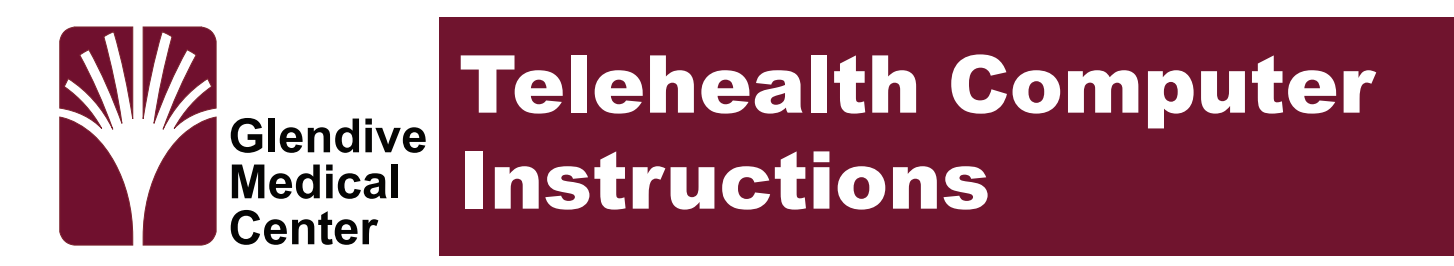

Thank you for using our Telehealth services. This guide covers how to join Microsoft Teams for a telehealth visit with your provider using a computer.

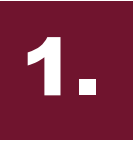

**Open Meeting Email** Open your email and click "*Join Microsoft Teams Meeting*" link located in email.

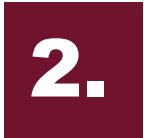

**Join on Web** Click on the "*Join on the web instead*" button

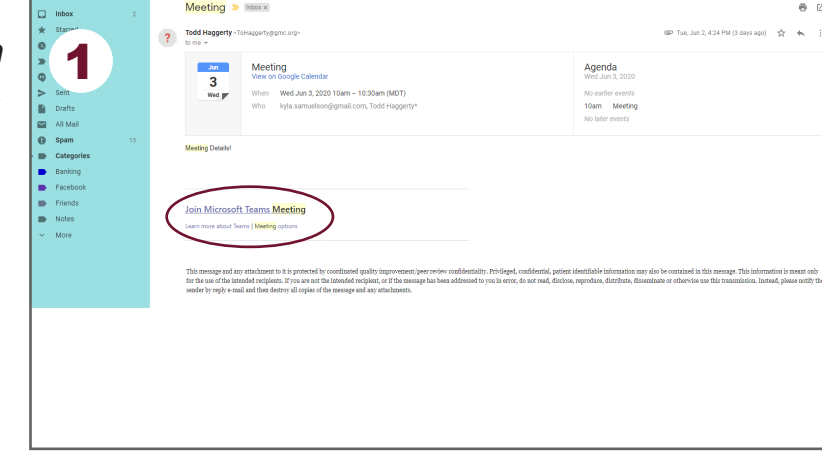

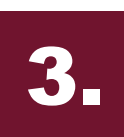

## **Enter Your Name**

Enter your display name and enable your audio and video. Click "*Join Now*".

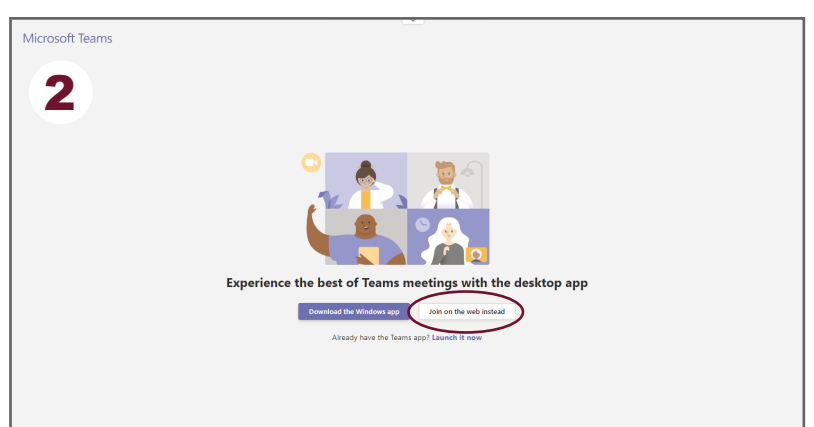

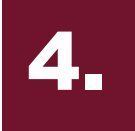

## **Wait For Meeting To Start**

One of the hosts will admit you into the room. You should now be in the meeting.

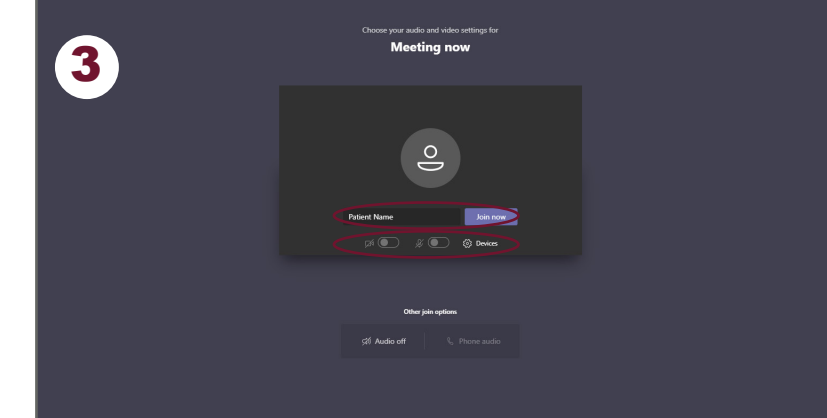